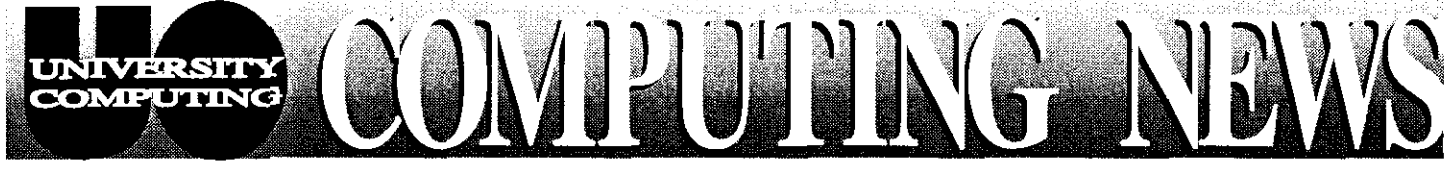

*,z8s--7* .&# **\*,6=w".,,-,,z s t-.r,x,8s8=esxMn** 

**Sept/Oct 1996** Thc Computing Center University of Oregon Eugene, Oregon 97403

**Val. 12 #1** 

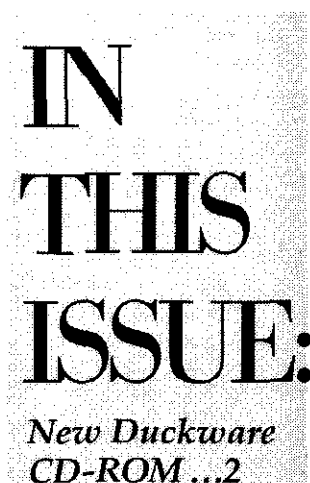

What's New in Microcomputer

Services........ 2-3

**Automatic IP** Addresses .........4

#### **Fall Workshop Schedules:**  $\bullet$  Internet..... 5-6 • Remote Access ..........7

 $\bullet$  'Survival'  $\ldots$  7

Workshop *Videos* .............7 **Alphas Arrive. 8 Timesharing** Software ..........9

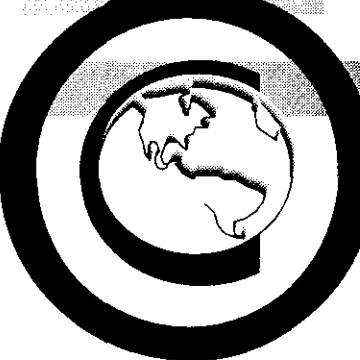

# $\bf{Goodbye}$  'netid,'  $\bf{Hello}$  'modem account'...

Confusion surrounding the terns "netid" and "UOnet account" has inspired Computing Center staff to repackage them as a "modem account." Beginning fall term, you'll be seeing and hearing the term "modem account" used in Computing Center documentation and consulting services in lieu of "netid" and "UOnet account." In the paragraphs below, we introduce modem accounts in detail—what they are, who needs one and why, and how to set one up.

## *What's a Modem Account?*

**A** modem account is the key to having direct network access without having to log in on a timesharing system such as GLADSTONE or DARKWNG. Once you have a modem account and have installed the appropnate remote access software, you have direct dial-in access to all Internet services and archives from home--or from any other on- or off-campus location that is not physically connected to UOnet, the UO's campuswide network.

## *Who Needs One?*

UO students, faculty, and staff who dial in from a home computer and want direct network access must have a modem account. If you are dialing in successfully now, you do **not** need to change anything!

## *How Do You Set One Up?*

Setting up a modem account involves the selection of a unique network username (formerly called a "netid") and a password, using the Computing Center's account authorization program, AUTHORIZE. This program authenticates your status as a University student, faculty, or staff member, using information you provide online, and establishes a modem account for you. (You also use the AUTHORIZE program to set up timesharing accounts.)

To set up a modem account with the AUTHORIZE program, you must use a personal computer (or terminal) on campus that is physically connected to UOnet, or a home computer that has dial-in access to your campus timesharing system, (i.e., your GLADSTONE or OREGON account). You can find public networked computers and terminals in most campus labs, the Knight Library's Information Technology Center, the Science Library, and Computing Center lobby areas.

The way you invoke the AUTHORIZE program depends on how the workstation you're using accesses UOnet. For step-by-step instructions on how to set up a modem account from various types of workstations, see the handout "How to Get a Modem Account." It is available in the Computing Center Documents Room (205), at the downstairs Help Desk, in campus microcomputing labs, and online at http://darkwing.uoregon.edu/~cchome/documentation/modem.html

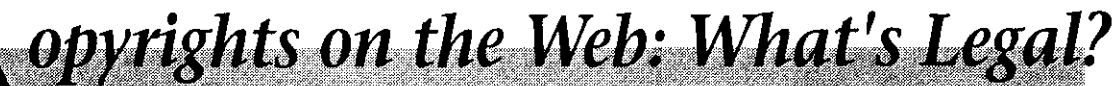

Can you do this without getting sued? this okay?<br>Perhaps you're an instructor, and you Ouesti

material to your students over the network. Is this "fair use?" - **continued on page 10** 

Suppose you're designing a Web page Or maybe you're just a casual network<br>and you want to copy a graphic you find on browser, and you want to copy an amusing browser, and you want to copy an amusing the network, modifying it to suit your needs. USENET posting and e-mail it to a friend. Is

Questions like these are multiplying want to distribute copyrighted source exponentially as more and more people tap into

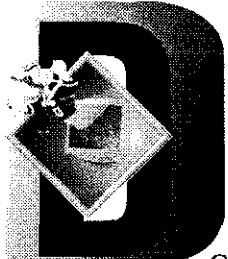

# **uckware CD-ROM Debuts**

Computing Center and funded by the student<br>technology fee, this CD-ROM is being made available to all<br>current UO students and faculty at no cost. It contains many<br>**Computing Center:** current UO students and faculty at no cost. It contains many valuable computing resources, including  $-$  Help Desk - Microcomputer Support Center

- network software for connecting to the Internet from on- or<br>off-campus<br>**Connecting Contage and Connection** on- or<br>**CALCOFF** University Inn<br>**CALCOFF** University Inn
- software from the UO Computing Center's public domain libraries, including operating system updates, shareware,  $\&\text{CC-EMU Microcomputing Lab}$ utilities, drivers, clipart, and more (software categories differ CC-Klamath Lab for Macs and Windows-based PCs)
- documentation to help answer common questions and refer<br>users to sources of additional information and help<br>**EX. Result Library Information Technology Center** users to sources of additional information and help

it on a Macintosh, you'll need to run System **7.x** or higher. For *Recycling Information*  PCIWindows, you need Windows 3.1 or Windows 95.

CD-ROM drives on UO computer lab machines. If you recycle both the disc and its Tyvek sleeve packaging in prefer to use diskettes the Microcomputer Support Center designated bins at any of the distribution locations mentio prefer to use diskettes, the Microcomputer Support Center designated bins at any of the distribution locations men<br>(Room 2024) is also selling the same remote access software above, as well as at the Survival Center in EMU (Room 202A) is also selling the same remote access software package on diskettes at nominal cost. If you prefer not to buy, you may check out a diskette set from Computing Center *Questions?*  Documents Room (205). For additional help or information about Duckware CD-

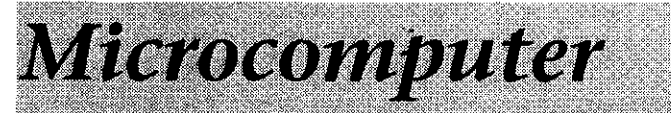

Over the past few months, the Microcomputer Services staff has been working hard, preparing for the 1996-7 academic year. Here's the scoop on what's

check out or buy software from the campus network much easier to remember<br>collectional. Non-all the UQ network explication installate http://micro.uoregon.edu collections! Now all the UO network application installers,

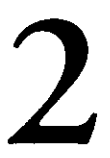

made available to all UO students and faculty at no cost, together with printed  $\frac{1}{2}$  continued on page 3

## The Duckware CD-ROM is here! *Where to Get One* Produced this summer by the UO

Produced this summer by the UO Students: Students may pick up their copy of the Fall 1996 Computing Center and funded by the student

- -
- -
- 
- 
- 
- 
- 

**System Requirements**<br>The Duckware disc can be used on either a Macintosh or<br>PC/Windows computer system with a CD-ROM drive. To use<br>PC/Windows computer system with a CD-ROM drive. To use

If you don't have a CD-ROM drive...you may use the When these Duckware discs become outdated, you may

ROMs, contact the Microcomputer Support Center (202A) Computing Center; e-mail: *microhelp@oregon.uoregon.edu;*  phone: 346-4412).

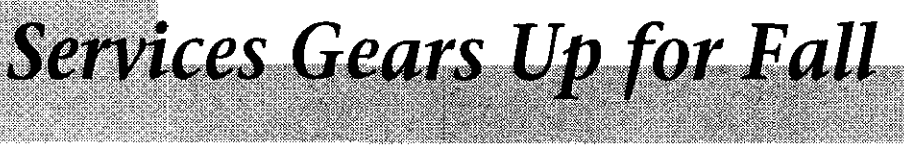

new for fall, what's planned for the near future, and where you documentation on how to connect to UOnet (the UO campus can go to get help with your microcomputer questions. network) via modem. For more details on what software is included on the Duckware disc and how to get yours, see the **What's New?**<br>**COLOM** No more waiting in line to some above New Web Address. Our Web site has a new address that's

Duckware **CD-ROM.** No more waiting in line to copy, New Web Address. Our Web site has a new address that s

dial-in software installers, public domain **PC Copy Stations Updated.** Thanks to a generous dial-in software installers, public domain of used computers from the Law School, we have 2 and shareware installers, public domain<br>dial-in software installers, public domain<br>software and shareware, clipart, interactive<br>tutorials, and helpful documentation are<br>conveniently packaged on one CD-ROM.<br>The new Duckwa software and shareware, clipart, interactive<br>tutorials, and helpful documentation are updated the PC copy stations in the Microcomputer Support conveniently packaged on one CD-ROM. Center. These stations will allow us to run Windows 95 and The new Duckware CD-ROM is being take advantage of its superior interface to aid users in copying<br>The new Duckware CD-ROM is being shareware software from our servers.

## Microcomputer Services, continued.

CC Public Domain Revamped. We've cleaned house! The 10,000 files on this server have been updated and reorganized in a more logical manner. We feel that the new look should help you more easily find

what you need. CC Public Domain can be accessed via Appleshare in the UOnet AppleTalk zone (log in as "Guest"), or via *ftp,* logging in on *ccpd.uoregon.edu* using the username anonymous and a password of the fonn *your-username@oregon* 

More Staff. We know it can be difficult to reach us by phone during peak business hours, so we've hired more people to begin to meet the increasing demand for our services. With additional staff, we hope to be able to answer more incoming calls directly, or at least return your calls more promptly.

#### *What's Next?*

New PC Public Domain Server. During fall term, look for a new *Windows* NT public domain server for PC users. Whether you use *Windows*  95, *Windows NT,* or *Windows for Workgroups,* you'll have easy access to

the latest PC public domain software we distribute-including our network application and dial-in software installers.

*Windows* 3.1 and *DOS* users will still be able to access our menu system on *Zeus,* the Novell Netware server.

... and More... Many other exciting projects are underway. Look for announcements in future issues of *Computing News,* or check our Web site at **http://micro.uoregon.edu** for the latest developments.

## *Where to Get Help*

Take your microcomputer-related questions to the Microcomputer Support Center. The consulting office (Room 202A) is open between 9 am and 5 pm weekdays. You may also reach a consultant by calling 346-4412, or sending a brief e-mail message to

#### microhelp@oregon.uoregon.edu

Information about our services is also available at

**hitp://micro.uoregon.edu** 

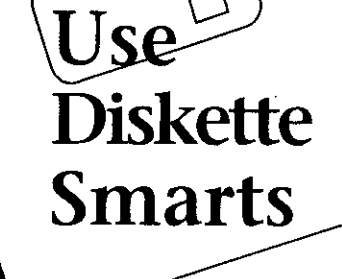

If you store your work on a diskette, particularly if you use the campus microcomputer labs for your computing work, here are some tips for keeping your data safe:

Always copy your work fdes to more than one diskette. A diskette can fail without warning. In most cases, the data can be recovered, but you may lose some of your work, and you will *always* lose time

trying to salvage lost data.<br>**Keep your diskette in a hard container.** Diskettes are Diskettes are easily damaged, particularly when they're transported in backpacks. A hard, plastic container can help protect your valuable files.

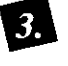

, Don't **hang** on to old diskettes. The reliability of a diskette degrades over time and with continued use. If your diskette is more than a few months old and you use it constantly, consider purchasing a new one. Copy all your data onto the new diskette and throw the old one away.

*-continued on page 4* 

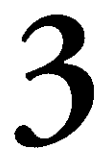

## Reminder: Use OREGON to Read 9-Track Tapes

Over the summer, the Computing Center replaced a number of older controllers and disks on the VMScluster with newer, more reliable equipment. As a consequence of the upgrade, 9-track tapes can no longer be mounted on DONALD or DAISY. If YOU need to read a 9-track tape, you must use or goon.

The MOUNT command has also changed slightly: substitute mk: where you used to type mu: to identify the tape volume or reel, i.e.,

\$ **mounr/eomment="pw:password"** mk: *volid logical-name* 

Remember, too, that the old 3480-style tape drives are no longer available!

#### *Questions, Concerns?*

If you have further questions about the new tape procedures, contact a VMS consultant at **consult@oregon.uoregon.edu.** 

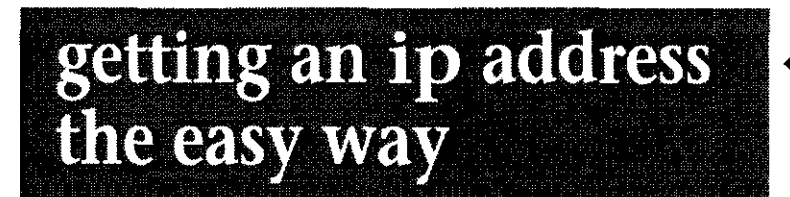

All campus personal computers that operate on the Internet, using software such as Netscape, Eudora, and ftp, must have an Internet Protocol (IP) address assigned. In the past, machines new to the campus network had to be registered with the Computing Center's Network Services staff, at which time they were assigned an IP address.

Now, a new network service known as DHCP (Dynamic Host Configuration Protocol) automates this process by assigning an IP address whenever a properly configured machine is plugged into the campus network. DHCP address assignment will be particularly useful for "roving" users, who use their computers at various campus locations. For example, a student working on a laptop computer in their dorm room could shut it down, take it to the library, plug it into an activated network jack, boot the machine, and continue working there.

There are certain situations when DHCP dynamic address assignment should not be used. If the machine is going to he used **as** a server (i.e., **an** email, Web, or *ftp* server), it should be formally registered on Network Services' Bootp Registration Form at http://ns.uoregon.edu It is then assigned a fixed IP address and a user-

Laser printers and other specified host name. devices that provide service

DHCP to obtain an IP address and get<br>your system up and running on the<br>network. If you're the owner of a typical<br>personal computer (such as a Mac running<br>*Open Transport* or a PC/compatible<br> $\overline{O}$ running *Windows 95*), and you wish to connect your machine to UOnet, you'll first need to configure it to select DHCP. See **http://ns.uoregon.edu/dhcp** for examples of how to configure your system for DHCP. Then, just plug it into an **appropriate** campus network jack, boot it, and you're up and running on the network.

If you **are** using an existing machine that has already been registered and which has an IP address assigned, you can continue to use it without taking any action. \* Note to VMS *MAIL* users: Remember

# **Information?** To: in%"majordomo@lists.uoregon.edu"

If you encounter a problem using DHCP, in most cases it can be corrected Note that you don't need to subscribe to  $\frac{b \cdot b \cdot c}{c}$ , in most cases it can be conceded these lists to receive postings. Instead, you by rebooting the machine. For more may access the lists through a news reader information on DHCP, send e-mail to  $\frac{m\alpha y}{m\alpha}$  access the lists through a news reader nethelp@ns.uoregon.edu or see the Network Services Web pages at names *wo.cc.mailing-list.microinfo-mac* and<br>https://www.tervices.org/work.microinfo-mac and<br>https://www.tervices.org/work.microinfo-mac

 $http://ns.uoregon.edu$ 

## **Neep an Eye on** *CC*  **Public**   $\bigcirc_{\mathbf{D}}$ **Domain**

to a large number of users should be<br>registered similarly.<br>Otherwise, you should make use of software updates and important changes<br>DHCP to obtain an IP address and get

How to Subscribe: To subscribe to either one of these lists, send an e-mail message to **majordomo@lists.uoregon.edu** The text of the mail message should be a subscribe command identifying the mailing list, on a line by itself. For example, if you wish to subscribe to the microinfo-mac list, you'd type

subscribe microinfo-mar

to add the **in%** prefix and double *Need Help/More quotes to the mailing address, i.e.,* 

## **Diskette Smarts, continued...**

Use **3 112"** plastic diskettes whenever possible. Floppy 5 1/4" diskettes are much

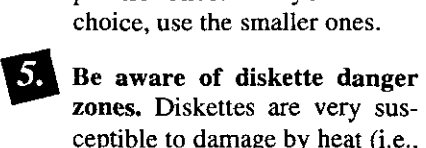

zones. Diskettes are verv susceptible to damage by heat (i.e., direct sunlight), moisture, dust, and magnetic fields (including the magnet in your phone!)

less reliable than the smaller  $3 \frac{1}{2}$ " plastic ones. If you have a

**9** Discard repaired disks. If your diskette ever fails and is repaired, always throw out the defective diskette after recovering your data. It's not worth the risk of reusing it.

## *Questions?*

If you have further questions about safeguarding your microcomputer data. contact the Microcomputer Services staff in Room 202A (phone: 346-4412; e-mail: *microhelp@oregon.uoregon.edu)* Hours are 9 am to 5 pm, Monday through Friday.

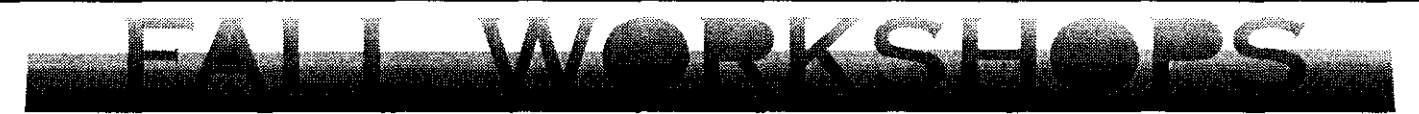

This fall, the UO Library is offering 90-minute workshops on a variety of Internet topics, the LexisNexis database, and bibliographic software. Most workshops include some hands-on experience, and all are free to UO faculty, staff, and students. *Unless otherwise noted with an \*, classes will be held in the Knight Library's Electronic Classroom (Room 144).* 

No advance registration is required. Seating is limited, so participation will be on a first-come, first-sewed, basis. Requests for accommodation related to disability should be made to 346-1897 at least one week in advance of the workshop.

Call 346-3047 or see *http://libweb.uoregon.edu/instruct/internet.html* for more information about the Library's Internet curriculum. Printed descriptions of the workshops are also available at the Knight Library reference desk and in thc Information Technology Center.

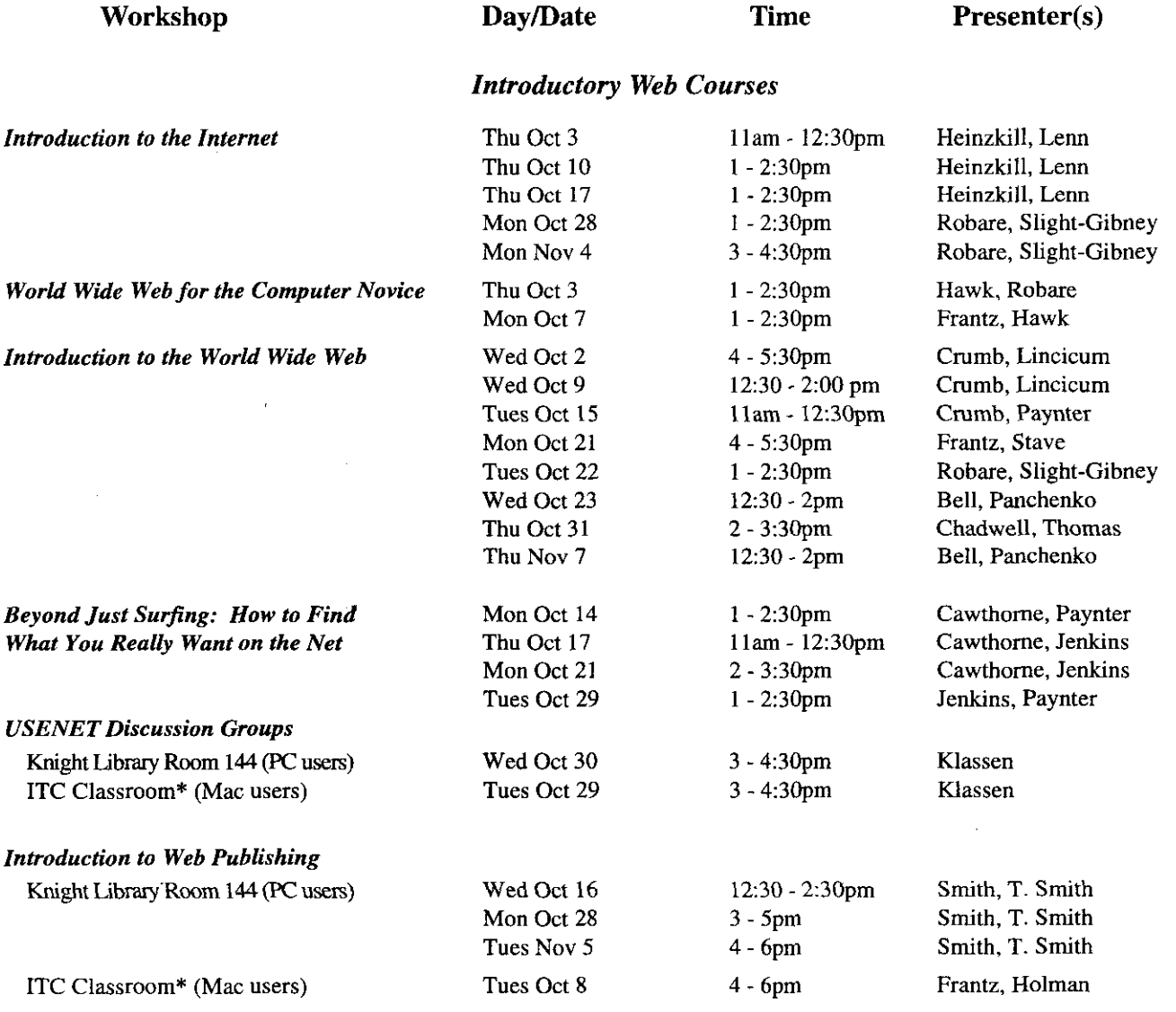

*\*ITC = Information Technology Center, on the second floor of the Knight Library* 

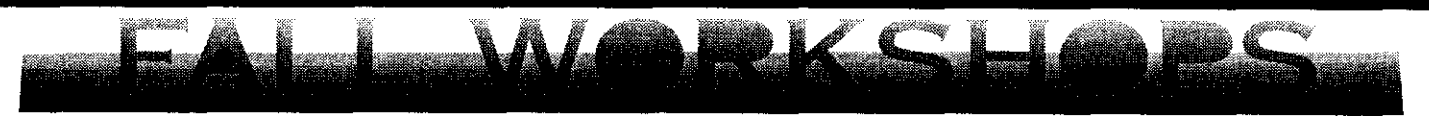

#### *Intermediate Web Publishing*

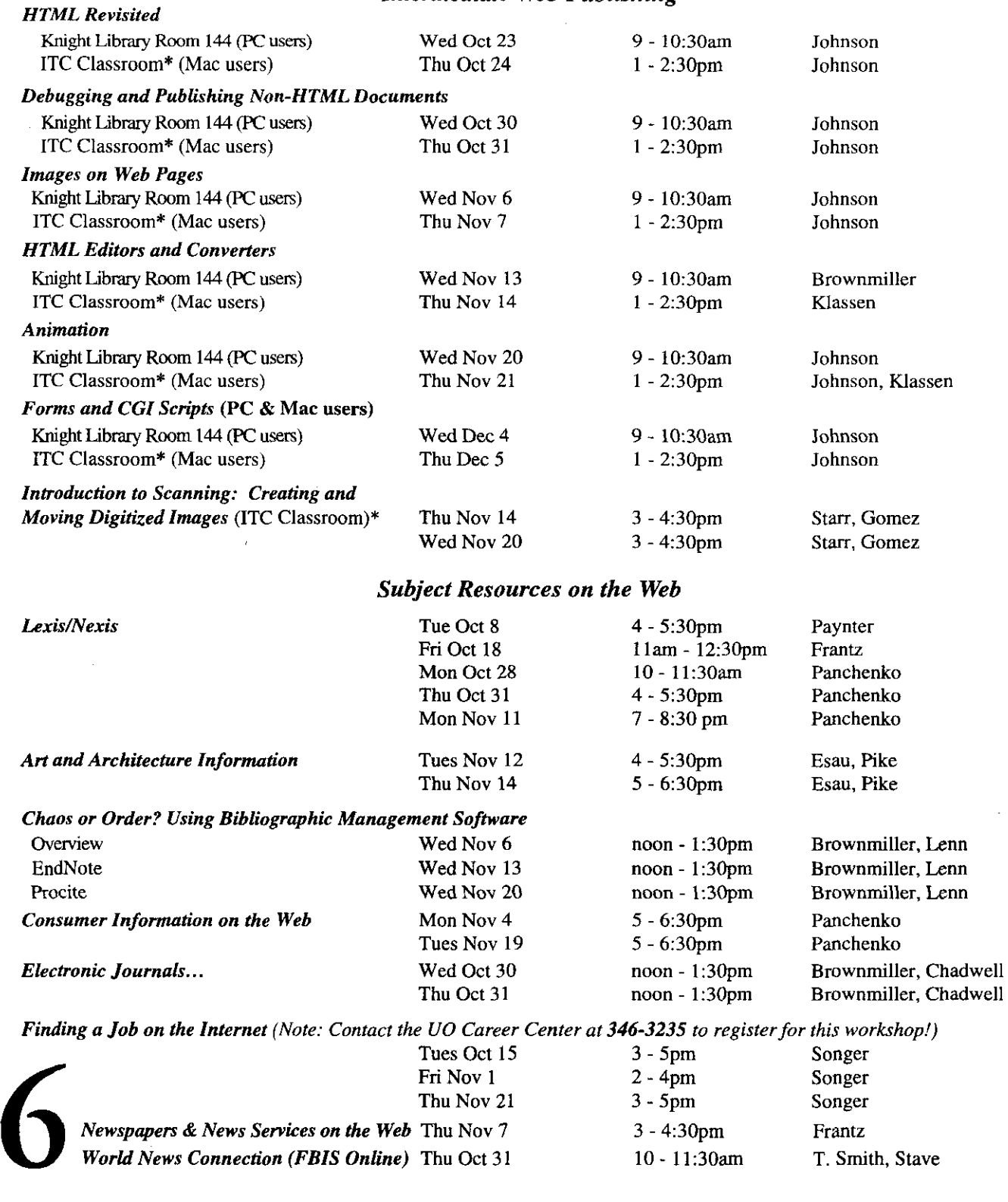

*\*ITC* = *Informalion Technology Center, an the secondjbor of the Knight* Libmry

# **Take a Workshop Home** *video!*

If you've ever missed a UO microcomputer workshop you wanted to attend, or wished you could review a workshop you *did* attend, you now have the option of viewing it on video.

University Computing, in conjunction with the Knight Library's Instructional Media Center (IMC), has created a number of instructional videotapes which you may

purchase or check out. The workshops range from 12 minutes to three hours (three one-hour tapes) in length and cover a variety of topics. Here's a current list of available titles:

- Introduction to *Windows* 95
- Introduction to *Windows* 3.1
- Introduction to Macintosh
- Computer Fundamentals
- Introduction to Microsoft *Word (Windows* and Macintosh)
- UO Computing Resources Tour
- Microsoft *Word* Advanced Formatting for Papers
- Getting More Out of Microsoft *Word* 6.0
- Microsoft *Excel* 5.0 Fundamentals
- Getting More Out of Microsoft *Excel* 5.0
- Remote Access Using a Modem: Macintosh
- Remote Access Using a Modem: *PCIWindows*

Both the IMC and Computing Center Documents Room (205) have copies of these workshop tapes. Checkout procedures and purchasing details are presented below.

*Note:* The videotaped workshops will also be shown on campus cable Channel 14, available in the dorms. Stay tuned for scheduling information.

## *Check-Out and Purchasing*

To check out or purchase a videotape, go to the Computing Center Documents Room (205) or the front desk of the IMC in the Knight Library. *Note that tapes* may *not be reserved in advance, and you need a photo i.d. to check one out.* If you prefer to buy your own tape, the charge is \$10 per tape.

*IMC hours* are *8 am* - 10 pm, Monday through Thursday, and 8 am - 5 pm on Fridays. For more information, call **346-3091.** 

*Documents Room* hours are 9:30 am - 5 pm, Monday through Friday. For more information, call **346-4406.** 

# Need Some Survival

Skills?

If you're new to the computing world and would like to get up to speed, the CC-EMU Microcomputing Lab's fall "Survival Skills" classes may be just the thing. The CC-EMU lab (22 EMU) is offering introductory

computing classes during the second and third weeks of fall term under the topic headings *Introduction to Windows* and *Introduction to Macintosh.* 

Among other survival basics, these courses provide instruction on getting a class account, reading e-mail, formatting disks, creating documents, and printing.

For workshop schedules and registration information, call **346-0581.**  *Note:* You'll need to bring your own blank diskette to class.

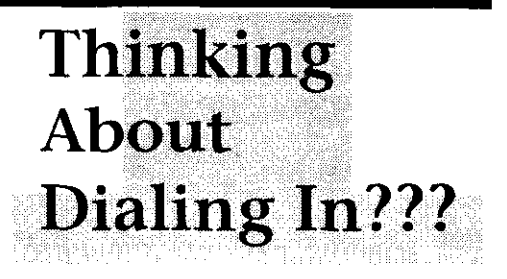

If you're interested in establishing a dial-in modem connection to UOnet, the campus network, you might want to attend one of the remote access workshops the Computing Center is offering in October. These introductory classes cover the basics of dialing in from home on either a Macintosh or a PC/Windows system, using recommended dial-in software.

All workshops will be held in the Knight Library's Instructional Media Center, Studio C, which can accommodate 45 students. Classes are free and are offered on a first-come, first-served basis (no pre-registration is necessary). Each one-hour session is repeated at the same time on successive days:

#### *Remote Access from a Macintosh*  - *Using InterPPP*

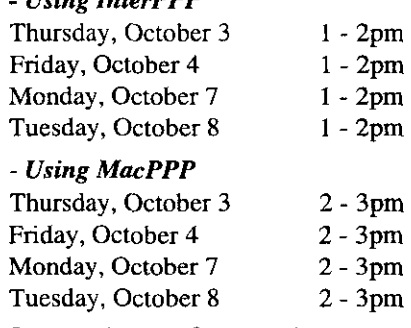

*Remote Access from a PC* 

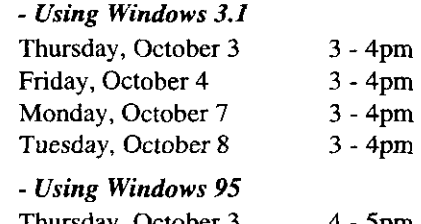

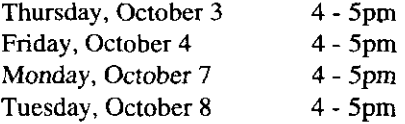

#### *Questions?*

For more information, call 346-441 or send an Questions?<br>
For more information,<br>
call 346-441 or send an<br>
e-mail message to<br> *7 microhelp@oregon.uoregon.edu* 

*microhelp @oregon.uoregon.edu* 

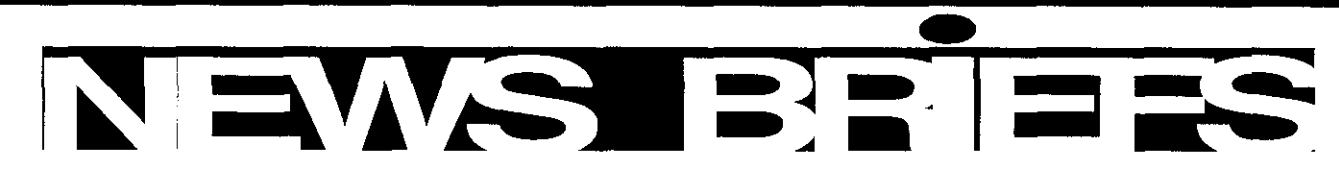

network file server, and represent a substantial increase in limits for magazines remain the same. capacity over what is available from DARKWING or OREGON. All materials may be renewed once, except those that are<br>Together they offer roughly thirty-six times the current in high demand (e.g., documents on network-related

To access the Alpha cluster, telnet to alpha.uoregon.edu renew by phone or e-mail. and log in with your DARKWING username and password; all During this trial period, Documents Room staff will be your DARKWING files will automatically be available to you.

new applications to the Alpha cluster. A list of currently hours are 9:30 am to 5 pm, Monday through Friday.<br>available software is shown under the Alpha column in the table on page 9 of this issue of Computing News. Additional compilers and scientific/technical applications—such as SAS **TeX 0***n* **VMS**<br>and RATS—will be added as soon as possible. If you're<br>interested in having a particular scientific or technical DECUS TeX95 is now installed on org

Please note that the Alpha cluster will not be configured as a general-purpose Web server, nor will it be usable as a mail- or news-reading host. Any mail sent to your Alpha account will be delivered to your mailbox on DARKWING, instead. Please continue to use DARKWING for these types of general-purpose timesharing applications.

#### **0** *Stumped by Statistics?*

Need assistance in analyzing your data? A Computing Center statistics consultant can help. For non-classroom projects, consultants aid in the selection, implementation, and interpretation of all the major data-analysis programs, including SAS, SPSS, S-PLUS, and MINITAB. Consultants also provide guidance on finding further documentation so that you can use these resources more effectively.

For more information about this consulting service, send an e-mail message to robinh@oregon.uoregon.edu, or call 346-1758.

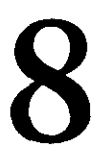

# **1** *Speedy New Alphas Arrive*  $\bullet$  *Docs Room Changes Check-Out Policies* Four new Digital Alpha 500 systems (named warrex particles on September 23, the Computing Center Documents

On September 23, the Computing Center Documents THUNDERSTORM, DOWOUR, and RIVER) are now available to Room instituted a new checkout policy on a trial basis. DARKWING account-holders. The new policy, checkout times are substantially These new systems are intended for compute-intensive extended for books and videos. Books may now be checked applications. They are connected to a Digital Alpha 1000A out for two weeks, and videos, for one week. Borrowing

Together they offer roughly thirty-six times the current in high demand (e.g., documents on network-related topics<br>CPU capacity available on DARKWING alone. such as the Internet, Java, CGI, HTML, etc.). You may still

your DARKWING files will automatically be available to you.<br>
(Note: Programs compiled on DARKWING under Solaris 2.5 or feedback, contact the staff (phone: 346-4406; e-mail:<br>  $\frac{1}{2}$  decennail: decennail: decennail: dece must be recompiled under Digital UNIX to run on the new *docsrm@oregon.uoregon.uoregon.edu*), or drop by in person. The Alpha systems!) The systems!)<br>As the fall term progresses, the staff will continue to add<br>Communical Center in Boom 205. During the second floor As the fall term progresses, the staff will continue to add<br>new applications to the Alpha cluster. A list of currently<br>house as 0:30 sm to 5 mm. Mandau the use the fact that

interested in having a particular scientific or technical DECUS TeX95 is now installed on OREGON and is<br>application available on Alpha send an e-mail request to available to everyone. This versatile typesetting software is application available on Alpha, send an e-mail request to available to everyone. This versatile typesetting software is a hak@oregon upregne edu describing the program the de facto standard for formatting complex mathemat hak@oregon.uoregon.edu, describing the program.<br>Please note that the Alpha cluster will not be configured and technical documents for printing. For more information about  $TeX$  on orgoon, type

\$ typelpage **tex-disk:[texmflaaareadme.txt** 

#### **m** *New Rates for Network Installation*

Due to funding restrictions, the Computing Center's Network Services group recently instituted a charge for new network connections. This charge is for installing new network connections only; there are no fees for network usage or maintenance. Here's the new fee structure:

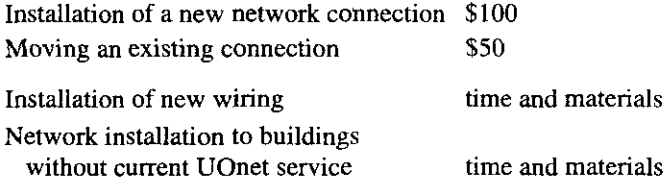

Comments about this policy change should be directed to Joanne Hugi, Director of University Computing (e-mail: **hugi@oregon.uoregon.edu;** phone: 346-1702).

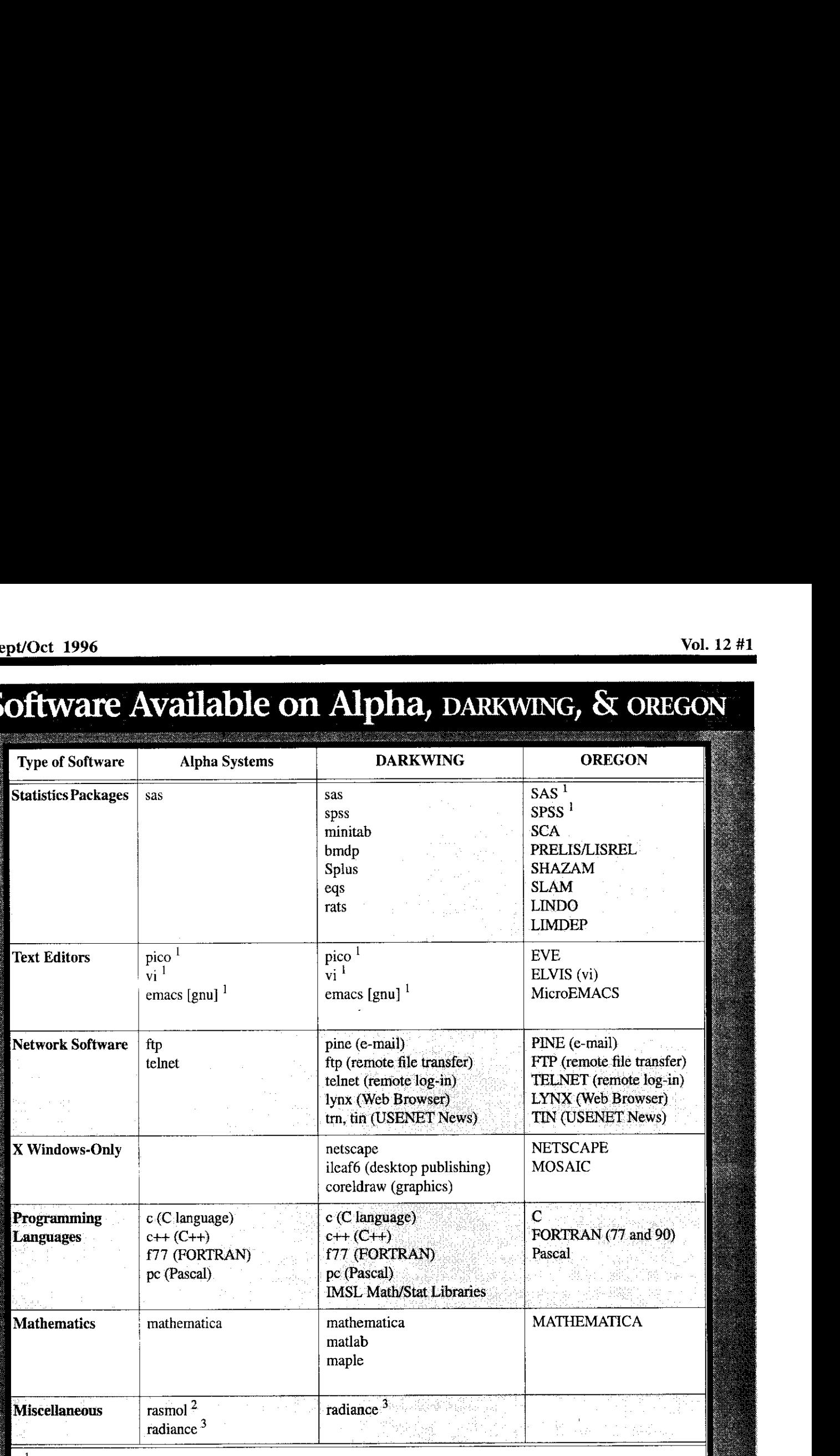

' *also available with an X-Windows interface* 

<sup>2</sup> 3D molecular models for chemistry instruction

 $\frac{3}{x}$  ray shading for architecture

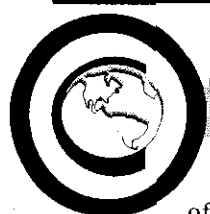

# opyrights, continued...

the information resources of the World Wide Web.

What was once a hcady free-for-all is now coming up against some sticky copyright and fair-use issues-issues that are far too numerous and complex to be adequately addressed in a single brief article. Instead of grappling with the finer points of law, this article is merely intended to alert the campus community to the importance of taking network copyright issues into account. In the paragraphs below, we identify some of the critical copyright areas you are likely to encounter and refer you to related source material for details.

#### *Fair Use*

The definition of "fair use" is particularly vital to academia, as copyrighted materials play a significant role in higher education. Over the years, as the concept of fair use was developed by the courts, it was intended to balance the rights of copyright owners with certain uses to the public. Under the U.S Copyright Law of 1976, the "fair use" of copyrighted work is defined as "use by reproduction ... for purposes such as criticism, comment, news reporting, teaching (including multiple copies for classroom use), scholarship, or research." Educators should not assume, however, that copying and disseminating Web materials is within the law merely because it is done for educational purposes.

The law includes several tests used in determining whether a particular copying is fair use:

. the purpose and character of the use, including whether such use is of a commercial nature or is for nonprofit educational purposes

- $\bullet$  the nature of the copyrighted work (i.e., is it a poem or a textbook?)
- $\bullet$  the amount and substantiality of the portion used in relation to the work as a whole
- the effect of the use upon the potential market for or value of the copyrighted work

The courts weigh all four factors. When the UO Library accepts materials for reserve, or the Printing Department produces course packets, they must apply similar standards to minimize the risk of UO liability for copyright violations.

A good source of information on fair use law may be viewed at **bttp:llfairuse.stanford.edu** This site, sponsored by Stanford University Libraries, in collaboration with the Council on Library Resources and FindLaw Internet Legal Resources, provides not only a thorough overview of copyright law, but also has links to primary legal source material, judicial opinions, and current legislation, cases, and issues. It also provides links to other copyright information resources on the Internet.

#### *Multimedia Issues*

The rules for fair use are particularly unclear in the new frontier of multimedia. Note that copyright law protects sounds and images as well as text, and interpretation of the law is increasingly stringent. If you "borrow" an image from the Web and modify it to suit your needs, you are creating a derivative work, and may need permission from the copyright owner of the original.

#### *Newsgroup Postings*

Many people assume that anything that is posted to USENET is in the public domain and may be freely copied. This is very probably wrong. Copyright applies to newsgroup postings as well as any other publication, image, or sound that is not clearly in the public domain. For discussions on copyright as it affects USENET news publishing, see

ftp://rtfm.mit.edu/pub/usenet/ **news.answers/net-privacy/** 

#### *Stay Current!*

Keep in mind **that** copyright law is likely **to**  change dramatically in the near future. Lobbyists from both the publishing industry and academia are currently involved in attempting to develop guidelines and proposed changes in the law. Several hills have already been introduced in Congress, some of which would mdically change the rules as they affect universities.

#### *When in Doubt* ...

The stakes are high and the law is complex. If you're doing anything unusual, or have even a shadow of a doubt about copyright infringement, be sure to get adequate legal counsel.

**For More Information...** see the list of links pertaining to Web copyright issues at **http://darkwing.uoregon.edu/-jqj/ publishing/copyright-notes.htm1** 

10

Computing News is published twice a term during the academic year by the Documentation Services staff of the Office of University Computing, 1212 University of Oregon, Eugene, OR 97403-1212. You may reprint articles from Computing News, provided you credit the source. Newsletter Editor: Joyce Winslow (jwins@oregon.uoregon.edu) Editorial Adviser: Dave Ulrich (du@oregon.uoregon.edu)

Telephone: (541) 346-1724

Web: http://darkwing.uoregon.edu/~cchome/documentation/en9-96.html